# **Upgrading a pilot site on RHEL/CentOS/SL 6**

This article describes the upgrade of a pilot site from Trust Router v1.2 or v1.3 and FreeRADIUS v3.0.1 and v3.0.3, as there are some significant changes within FreeRADIUS.

## Step-by-step guide

### **Upgrading Trust Router:**

Upgrade the trust router package as per your operating system instructions:

```
$ yum update trust_router
```
#### Trust Router now ships with a System V init script.

Open the file /etc/sysconfig/tids for editing.

Adjust the TIDS\_SERVER\_IP and TIDS\_SERVER\_NAME entries to suit your host information.

Enable the init script as per your operating system instructions, but do not start the server yet.

The SQLite database that contains the trust router keys has moved and changed:

- 1. If /var/lib/trust\_router/keys exists after the upgrade and you **did not** originally create it there, you should not need to do anything and you can skip the next two steps.
- 2. If /var/lib/trust\_router/keys exists after the upgrade and you **did** create it there, delete it, then follow the remaining steps.
- 3. If /var/lib/trust\_router/keys **does not** exist after the upgrade, create it manually:

```
# sqlite3 </usr/share/trust_router/schema.sql /var/lib/trust_router/keys
# chown trustrouter:trustrouter /var/lib/trust_router/keys
# chmod 660 /var/lib/trust_router/keys
```
4. Delete any old, obsolete copies of the keys database.

The user trustrouter must be able to read some information from directories owned by the radiusd user and group, notably the FreeRADIUS certificates.

- 1. Run the id trustrouter command.
- 2. If you can see the radiusd group in the groups= list in the output, you do not need to do anything.
- 3. If you **cannot** see the radiusd group in the groups= list in the output, run the below commands:

```
$ usermod -a -G radiusd trustrouter
$ id trustrouter
```
4. Verify that the radiusd group is now in the groups= list in the output.

Start the TIDS service as per your operating system instructions, then check its log in /var/log/trust\_router to ensure there were no errors during startup.

### **Upgrading FreeRADIUS:**

Upgrade FreeRADIUS as per your operating system instructions:

- 1. Run the command yum update freeradius
- 2. Repeat the command for any other FreeRADIUS modules that you use in your installation, such as the LDAP, KRB5 and SQLite modules.
- 3. During the upgrade of the packages, copies of the configuration files that you have changed from the default will be installed as <filename>. $r_{\rm P}$ mnew and you can use a diffing tool afterwards to merge your existing and the updated files.
- 4. Install the freeradius-abfab module; it will do much of the reconfiguration (such as enabling the sites and modules used by Moonshot, as well as creating and configuring users).

\$ yum install freeradius-abfab

5. Do not start the server.

The FreeRADIUS user, radiusd, must be able to read some information from directories owned by the trustrouter user and group, notably the SQLite database in /var/lib/trust\_router.

- 1. Run the id radiusd command.
- 2. If you can see the trustrouter group in the groups= list in the output, you do not need to do anything.
- 3. If you **cannot** see the trustrouter group in the groups= list in the output, run the below commands:

```
$ usermod -a -G trustrouter radiusd
$ id radiusd
```
4. Verify that the trustrouter group is now in the groups= list in the output.

Several items in FreeRADIUS have changed or been superseded :

- 1. Change to the /etc/raddb/sites-enabled directory.
- 2. Check that the channel\_bindings, abfab-tls and abfab-tr-idp symbolic links exist. If they **do not**, create them:

```
$ ln -s ../sites-available/channel_bindings
$ ln -s ../sites-available/abfab-tls
$ ln -s ../sites-available/abfab-tr-idp
```
- 3. Delete the obsolete chbind and tls symbolic links.
- 4. Change to the /etc/raddb/mods-enabled directory.
- 5. Check that the abfab\_psk\_sql symbolic link exists. If it **does not**, create it:

```
$ ln -s ../mods-available/abfab_psk_sql
```
6. Delete the obsolete psk symbolic link.

7. Check that the realm suffix entries in the realm file are as they were before the upgrade:

```
realm suffix {
   format = suffix
   delimiter = "@"
   default_community = "apc.moonshot.ja.net"
  rp_realm = "your service realm as registered with the Janet Moonshot Community Portal"
   trust_router = "tr1.moonshot.ja.net"
}
```
8. Change to the /etc/raddb/sites-available directory.

9. Open the file abfab-tls for editing, then update the client default stanza at the bottom of the file to match the below:

```
client default {
        ipaddr = 0.0.0.0/0 proto = tls
         gss_acceptor_realm_name = "your service realm as registered with the Janet Moonshot Community 
Portal"
         trust_router_coi = apc.moonshot.ja.net
}
```
If you have any other client definitions here, please also update these.

10. **On the Moonshot IdP only**, open the file abfab-tr-idp for editing, then transfer the SAML assertion (as created per the [Issue SAML](https://wiki.moonshot.ja.net/display/Moonshot/Issue+SAML+Assertions)  [Assertions](https://wiki.moonshot.ja.net/display/Moonshot/Issue+SAML+Assertions) section) from the /etc/raddb/sites-available/default file into the post-auth section.

G)

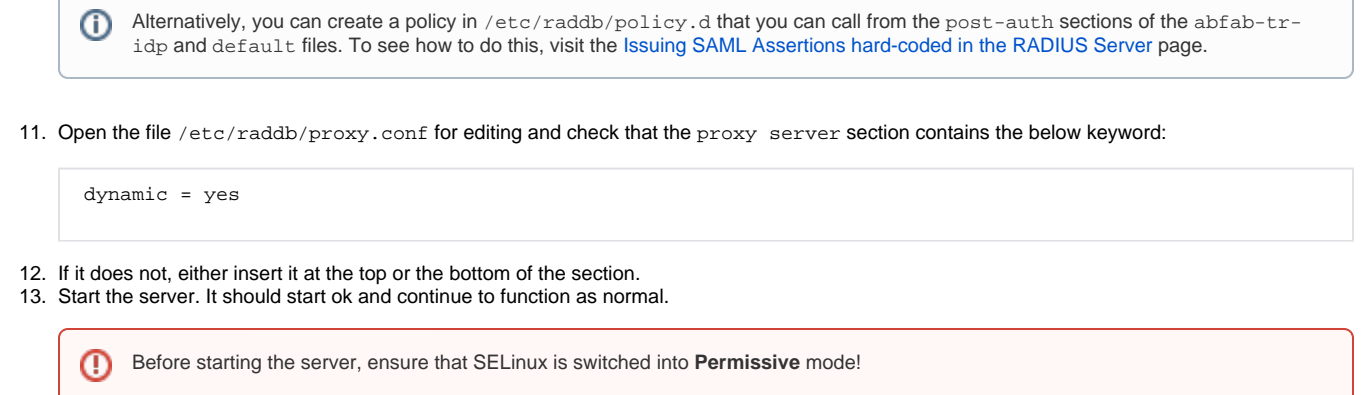

# Related articles

Content by label

There is no content with the specified labels

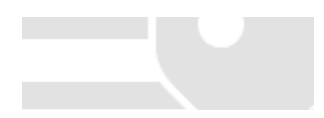